**n:\manuale\circolari\_mese\c0312-1.doc** 

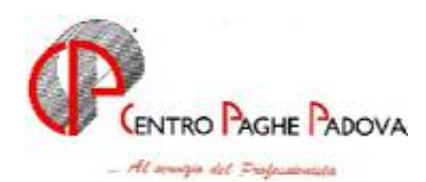

# **CIRCOLARE N. 12 DEL 19/12/2003 – SECONDA PARTE**

# *SOMMARIO MESE DI DICEMBRE 2003*

- 1. Aggiornamento sui contratti
- 2. Nuovi contratti
- 3. Modifiche sulle tabelle
- 4. Aggiornamenti relativi a contributi, aliquote ed enti
- 5. Assoggettamenti Cassa Edile
- 6. Assoggettamento previdenziale Cassa Edile Artigiana Veneta
- 7. Assistenza fiscale 730
- 8. Addizionale comunale e regionale
- 9. Trattenuta addizionali regionale/comunale anno 2003
- 10. Conguaglio fiscale di fine anno: deduzioni, detrazioni, reddito presunto
- 11. Utility a. c. Verifica forzature detrazioni e deduzioni
- 12. Conguaglio fiscale di fine anno: possibilita' di intervento da parte degli utenti per la determinazione dell'imponibile di riferimento
- 13. Conguaglio dirigenti nominati in corso d'anno
- 14. No restituzione conguaglio / No conguaglio IRPEF
- 15. Cedolino a dicembre dei soci
- 16. Aggiornamento tassi INAIL per i costi di fine anno
- 17. Cedolino a dicembre dei Collaboratori Coordinati e Continuativi
- 18. Oneri in detrazione dal conguaglio fiscale
- 19. Assoggettamenti previdenziali e fiscali polizze assicurative
- 20. Indennita' INAIL
- 21. Dipendenti con precedente rapporto di lavoro
- 22. Importi minimi
- 23. Importi minimi: ricerca per irpef/addizionali/730
- 24. Anticipo versamento TFR ditte posticipate
- 25. Elaborazione tredicesima su Personal Computer
- 26. Movimenti provvisori per ditte con 13^ elaborata
- 27. Applicazione automatica quote associative
- 28. Gestione maternita' obbligatoria integrazione festivita'
- 29. Gestione malattia/ infortunio nuova casella
- 30. Gestione infortunio calcolo automatico settimane 1-2
- 31. Gestione giustificativi (calendario/eventi)
- 32. Gestione festivita' (calendario/eventi)
- 33. Invio telematico DM10 all'INPS
- 34. Fondo Pensione Complementare voci di alterazione imponibile (BYBLOS–PREVIAMBIENTE)
- 35. Parcellazione
- 36. Help
- 37. Utility Riporta dati
- 38. Utility Verifica Comuni e Province errati
- 39. Stampa media dipendenti nei 6 mesi precedenti l'elaborazione
- 40. Coefficiente rivalutazione TFR

# *ALLEGATI ALLA PRESENTE CIRCOLARE*

1. Gestione Fondi Pensione Complementare

### **1 - AGGIORNAMENTO SUI CONTRATTI**

*Variazioni già effettuate con il mese di novembre, ma successive alla stampa della precedente circolare.* 

**Agenzie ippiche di scommesse (E089)** inserite le qualifiche di apprendista impiegato ed apprendista operaio negli scatti d'anzianità;

**Call center in outsourcing (E058)** inserite le qualifiche di apprendista impiegato ed apprendista operaio negli scatti d'anzianità;

**Commercio (E001)** inserite le qualifiche di apprendista impiegato ed apprendista operaio negli scatti d'anzianità;

**Commercio accordi provinciali (E002)** inserite le qualifiche di apprendista impiegato ed apprendista operaio negli scatti d'anzianità;

**Cooperative di facchinaggio (E052)** aggiornato il 5°livello da 1026,98 a 1056,21;

**Edilizia - Artigianato (C013)** variato da 9,43 a 9,62 l'importo dello scatto d'anzianità per il 4° livello qualifica impiegati; gli importi maturati non subiranno variazioni; a cura Utente l'eventuale variazione per i dipendenti già in forza;

**Laboratori di analisi (E018)** inserite le qualifiche di apprendista impiegato ed apprendista operaio negli scatti d'anzianità;

**Odontotecnica - Artigianato (C003)** da una verifica sul contratto sono state variate le tabelle per la maturazione degli scatti d'anzianità, nel seguente modo:

a percentuale per chi aveva maturato scatti prima del 4/12/1998, fino al limite massimo

ad importo per chi non aveva scatti prima del 4/12/1998;

a cura Utente la gestione dei dipendenti che avevano diritto alla maturazione di 12 scatti in base al regime transitorio fino al 31/12/1984, in quanto è stata eliminata la relativa tabella;

Attenzione: gli importi già maturati subiranno il ricalcolo in base alle nuove tabelle con conseguente diminuzione del totale paga;

**Regioni ed Autonomie Locali - Dirigenti (D018)** rapportati i giorni di ferie alla settimana lavorativa di 5 giorni.

#### *Variazioni relative al mese di dicembre*.

**Aziende alberghiere (E007)** aggiornati i minimi di retribuzione delle suddivisioni contrattuali A e B, sono inoltre stati rettificati di un centesimo gli importi degli elementi provinciali di Verona (VR) in modo più consistente invece per i lavoratori minorenni relativi alla suddivisione contrattuale B;

**Cemento – Industria (A025)** inserito nell'elemento 8 l'importo dell'indennità di vacanza contrattuale con decorrenza novembre 2003;

**Cinematografi (A048)** a cura dell'Utente la corresponsione della 2ª tranche dell'una tantum entro il 31 gennaio 2004 come previsto dal contratto;

**Commercio (E001)** inserita la suddivisione territoriale per Alessandria (AL);

**Cooperative sociali (E051)** è stato siglato il 22 ottobre l'accordo regionale per le cooperative sociali del Veneto per l'anno 2003, l'accordo conferma per l'anno 2002 l'Elemento Retributivo Territoriale (ERT) come per il 2001, a cura dell'Utente la corresponsione come previsto dal contratto;

**Dirigenti servizi pubblici locali (D015)** aggiornato il minimo conglobato con decorrenza settembre 2003, a cura dell'Utente la corresponsione degli arretrati;

**Edilizia – Artigianato (C013)** aggiornati gli elementi provinciali (EET) con decorrenza dicembre per le suddivisioni territoriali di Bergamo (BG e BY) e Milano (MI);

**Edilizia – Industria (A021)** aggiornati gli elementi provinciali (EET) con decorrenza dicembre per le suddivisioni territoriali di Bergamo (BG), Como (CO), Milano (MI), Palermo (PA) e Pavia (PV) sono inoltre stati inseriti gli elementi provinciali (EET) per gli impiegati nella suddivisione territoriale di Pavia (PV);

**Giornalisti (AER-CORALLO/FNSI) (E044)** a seguito dell'accordo di rinnovo siglato il 3 dicembre 2003 sono stati aggiornati i minimi conglobati per le suddivisioni contrattuali A e B, è inoltre stata variata da 100 a 107,69 la percentuale per la tredicesima; da una verifica sul contratto, abbiamo inoltre inserito 4 giorni per ex-festività, precedentemente non presenti;

**Lavanderie – Industria (A045)** inserito nell'elemento 8 l'importo dell'indennità di vacanza contrattuale con decorrenza ottobre 2003;

**Metalmeccanica – API (B001)** a cura dell'Utente la corresponsione della 2ª tranche dell'una tantum nel corso del mese di gennaio 2004 come previsto dal contratto, per il periodo di erogazione dell'una tantum eventualmente sentire l'associazione di categoria;

**Metalmeccanica – Cooperative (A002)** a cura dell'Utente la corresponsione della 2ª tranche dell'una tantum nel corso del mese di gennaio 2004 come previsto dal contratto, per il periodo di erogazione dell'una tantum eventualmente sentire l'associazione di categoria;

**Metalmeccanica – Industria (A001)** a cura dell'Utente la corresponsione della 2ª tranche dell'una tantum nel corso del mese di gennaio 2004 come previsto dal contratto, per il periodo di erogazione dell'una tantum eventualmente sentire l'associazione di categoria;

**Nettezza urbana (aziende private) – Industria (A049)** a cura dell'Utente la corresponsione della 2ª tranche dell'una tantum come previsto dal contratto;

**Occhiali – Artigianato (C041)** aggiornati i minimi di retribuzione;

**Proprietari di fabbricati (E041)** a seguito dell'accordo di rinnovo siglato il 4 dicembre 2003 sono stati:

- aggiornati i minimi di retribuzione;

- inseriti i nuovi livelli A6, A7, A8, A9, previsti dal rinnovo;

- variato il divisore orario per la qualifica operai (livelli A2, A4, A7 ed A9) da 255 a 208;

- cancellati gli importi dell'IVC dall'elemento 4.

A cura dell'Utente la corresponsione della 2ª tranche dell'una tantum entro il 31 gennaio 2004 come previsto dal contratto;

**Pubblici esercizi (E005)** aggiornati i minimi di retribuzione delle suddivisioni contrattuali A, Be C, sono inoltre stati rettificati di un centesimo gli importi degli elementi provinciali di Verona (VR) in modo più consistente invece per i lavoratori minorenni relativi alla suddivisione contrattuale B. E' stato rettificato l'importo dell'elemento provinciale del 7° livello per la suddivisione contrattuale B per Bergamo (BG) e sono stati inseriti, sempre per la suddivisione di Bergamo (BG), gli elementi provinciali per i lavoratori minorenni. Sono stati inoltre inseriti i seguenti nuovi codici apprendistato relativi a Bergamo:

18Z livello 6°

24Z livello 6°S

36Z livello 4°

48Z livello 3°;

**Radiotelevisioni private minori (F037)** a cura dell'Utente la corresponsione della 3ª tranche dell'una tantum come previsto dal contratto;

**Teatri (E038)** aggiornato l'elemento aggiuntivo della retribuzione, a cura dell'Utente la corresponsione della 2ª tranche dell'una tantum come previsto dal contratto;

**Tessili – API (B003)** aggiornati i minimi conglobati della suddivisione contrattuale B (sottosettori); **Viaggi e turismo (E009)** aggiornati i minimi di retribuzione delle suddivisioni contrattuali A e B;

# **2 - NUOVI CONTRATTI**

**Commercio - CNAI, aziende fino a 14 dipendenti (F005)** il presente contratto, stipulato da CNAI, UCICT, MCM-CNAI, FENASALC e CISAL, è da utilizzare per i dipendenti dalle aziende e per i dipendenti e soci delle cooperative esercenti attività commerciali che occupano fino a 14 dipendenti.

# **3 - MODIFICHE SULLE TABELLE**

*\* Codice fiscale:* abbiamo inserito il seguente codice:

Z3Q3 relativo a Senegal (omocodia);

*\* Codici attività*: abbiamo inserito nelle nostre tabelle i seguenti codici attività:

35502: Costruzione e riparazione di veicoli in legno;

51479: Commercio all'ingrosso di prodotti di consumo non alimentari n. c. a.;

52461: Commercio al dettaglio di ferramenta, hobbistica e vetro piano;

71402: Noleggio altri beni per uso personale e domestico n. c. a.;

*\* Codici di autorizzazione INPS*: aggiornato il codice 2G che assume il significato di "azienda interessata alla sospensione dei contributi per i soggetti operanti nei comuni colpiti da eventi eruttivi del vulcano Etna (ordinanza n. 3254 del 29/11/2002)".

\* *Variazione CAP nelle tabelle Comuni:* 

abbiamo aggiornato i CAP dei seguenti comuni:

Bellaria-Igea marina inserito 47814; Santarcangelo di Romagna inserito 47822; Rimini inserito 47900; Riccione inserito 47838; Abbadia Lariana (LC) 23821 Airuno (LC) 23881 Annone Di Brianza (LC) 23841; Ballabio (LC) 23811; Barzago (LC) 23890; Barzano' (LC) 23891; Barzio (LC) 23816; Bellano (LC) 23822; Bosisio Parini (LC) 23842; Brivio (LC) 23883; Bulciago (LC) 23892; Calco (LC) 23885; Calolziocorte (LC) 23801; Carenno (LC) 23802; Casargo (LC) 23831; Casatenovo (LC) 23880; Cassago Brianza (LC) 23893 ;Cassina Valsassina (LC) 23814; Castello Di Brianza (LC) 23884; Cernusco Lombardone (LC) 23870; Cesana Brianza (LC) 23861; Civate (LC) 23862; Colico (LC) 23823; Cortenova (LC) 23813; Costa Masnaga (LC) 23845; Crandola Valsassina (LC) 23832; Cremella (LC) 23894; Cremeno (LC) 23814; Dervio (LC) 23824; Dorio(LC) 23824; Ello (LC) 23848; Erve (LC) 23805; Esino Lario (LC) 23825; Galbiate (LC) 23851; Garbagnate Monastero (LC) 23846; Garlate (LC) 23852; Imbersago (LC) 23898; Introbio (LC) 23815; Lecco (LC) 23900; Lomagna (LC) 23871; Malgrate (LC) 23864; Mandello Del Lario (LC) 23826; Margno (LC) 23832; Merate(LC) 23807; Missaglia (LC) 23873; Moggio Valsassina (LC) 23817; Molteno (LC) 23847; Monte Marenzo (LC) 23804; Montevecchia (LC) 23874; Monticello (LC) 23876; Morterone (LC) 23811; Oggiono (LC) 23848; Olgiate Molgora (LC) 23887; Olginate (LC) 23854; Oliveto Lario (LC) 23865; Osnago (LC) 23875; Paderno D'adda (LC) 23877; Pagnona (LC) 23833; Parlasco (LC) 23837; Pasturo (LC) 23818; Perego (LC) 23888; Perledo (LC) 23828; Pescate (LC) 23855; Premana (LC) 23834; Primaluna (LC) 23819; Robbiate (LC) 23899; Rogeno (LC) 23849; Rovagnate (LC) 23888; Santa Maria Hoe' (LC) 23889; Sirone (LC) 23844; Sirtori (LC) 23896; Sueglio (LC) 23835; Suello (LC) 23867; Taceno (LC) 23837; Torre De' Busi (LC) 23806; Tremenico (LC) 23836; Valgreghentino (LC) 23857; Valmadrera (LC) 23868; Vendrogno (LC) 23838; Vercurago (LC) 23808; Verderio Inferiore (LC) 23879; Verderio Superiore (LC) 23878; Vestreno (LC) 23835; Vigano' (LC) 23897.

Per i dipendenti o le ditte inserite dopo il presente aggiornamento, il CAP è corretto.

Per quanto riguarda i dipendenti e le ditte presenti negli archivi, che hanno comune di residenza o di nascita riconducibile a tali comuni, è a cura dell'Utente la variazione negli archivi anno corrente di tutti i campi relativi all'indicazione del CAP.

# **4 - AGGIORNAMENTI RELATIVI A CONTRIBUTI, ALIQUOTE ED ENTI**

# *Previdenza complementare Dirigenti API - Previndapi*

Da una verifica sulle tabelle abbiamo variato per i Dirigenti API con livello DR1 (vecchi iscritti) l'imponibile di calcolo dei contributi del Previndapi (da imponibile FAP a imponibile TFR); è automatico con le paghe di dicembre il conguaglio annuo.

# *Aliquote Standard - Personalizzate*

Abbiamo modificato la seguente aliquota contributiva:

- H049 "ORDINE DEI MEDICI-PARTICOLARE FA1-PD": aumentata di 0,5% punti, che varia il carico ditta da 21,02% a 21,52%; tale aumento, dovuto al progressivo adeguamento delle aliquote con percentuale inferiore a 32,70%, deve essere applicato dal mese di gennaio 2003;

Abbiamo creato le seguenti aliquote contributive:

- H088 " COME H010 NO INADEL (PP1 PD) ";
- V133 " COME V014 SINO A 15 DIP ENPAIA RIDOT "
- Z088 " DIRIGENTI AUTONOMIE LOCALI (PP1 PD) ".

# *Ente 8873 EBAV sicurezza*

E' stato siglato il 31/10/2003 dalla Confartigianato, CNA, CASA e OO. SS., il nuovo accordo regionale Veneto sulla sicurezza negli ambienti di lavoro in vigore dal 1° novembre 2003. L'accordo prevede che "le imprese con più di 15 dipendenti, escluse dal sistema territoriale di rappresentanza, verseranno, in luogo degli 0,86 € che versano attualmente, un contributo ridotto pari a 0,43 € per dipendente per 12 mensilità". A cura dell'Utente verificare l'accordo regionale ed eventualmente variare l'importo nelle quote associative per l'ente 8873 (EBAV sicur).

### **5 - ASSOGGETTAMENTI CASSA EDILE**

Abbiamo variato la percentuale per l'assoggettamento fiscale per la Cassa Edile di:

- Bologna che passa allo 0,15%;
- Forlì che passa allo 0,22%.

### **6 - ASSOGGETTAMENTO PREVIDENZIALE CASSA EDILE ARTIGIANA VENETA**

Abbiamo variato per la CEAV , la percentuale per l'assoggettamento previdenziale da 7,2% a 7,8%. La variazione ha decorrenza dal 01/10/2003; a cura Utente la sistemazione del pregresso, eventualmente utilizzando indifferentemente la voce 0573 o la voce 855 nel movimento del dipendente, con l'importo dell'assoggettamento dei mesi precedenti.

### **7 - ASSISTENZA FISCALE 730**

Come riportato nella circolare di novembre 2003, gli importi a debito o a credito dal modello 730 devono essere conguagliati sulle retribuzioni corrisposte nel 2003. Per tale motivo con le paghe di dicembre si deve applicare l'assistenza fiscale per le sole aziende con versamento attuale. Vi forniamo una lista che riporta i nominativi dei dipendenti (in forza) con importi di assistenza fiscale 730 ancora in essere. Nella lista è precisato se la ditta ha tipo versamento attuale (colonna Versamento = A) o se versa posticipato (nessuna lettera nella colonna Versamento).

**Per le ditte con versamento posticipato, è a cura dell'Utente comunicare gli importi residui nel movimento del dipendente facendo attenzione all'eventuale incapienza ditta e/o dipendente.** 

In caso di importi residui di assistenza fiscale a debito o a credito, la comunicazione relativa al residuo da 730 che viene stampata dal Centro, può essere effettuata anche in Studio, utilizzando la scelta *Stampa lettera comunicazione residuo assistenza fiscale*, presente nelle Stampe, dopo il calcolo cedolino.

### **8 - ADDIZIONALE COMUNALE E REGIONALE**

Con le paghe del mese di dicembre 2003, vengono calcolate in automatico (al momento del conguaglio) le addizionali regionale e comunale considerando l'imponibile addizionali, purché risulti un'imposta Irpef da pagare.

Viene preso a base il comune di residenza fiscale del dipendente  $(2^{\wedge})$  videata dipendente). Se non è compilato tale campo viene preso il comune di residenza (1^ mappa dipendente).

# *Le modalità operative per l'addizionale Comunale e Regionale sono le seguenti:*

Dipendenti che cessano il rapporto di lavoro:

vengono trattenuti ed esposti nel cedolino gli importi in oggetto sulla busta paga del conguaglio, negli appositi campi *Addizionale Regionale* e *Addizionale Comunale*.

Dipendenti in forza al conguaglio di fine anno (31/12/2003):

vengono esposti gli importi relativi all'addizionale regionale e comunale con i seguenti codici voce:

0897 *Importo Add. Reg. differita;*

0898 *Importo Add. Com. differita;*

nel cedolino di dicembre questi importi non incidono sul netto, ma saranno decurtati ratealmente dalle paghe del mese di gennaio 2004.

I dati relativi all'addizionale Regionale e Comunale saranno memorizzati nell'anagrafica dipendente nei seguenti storici:

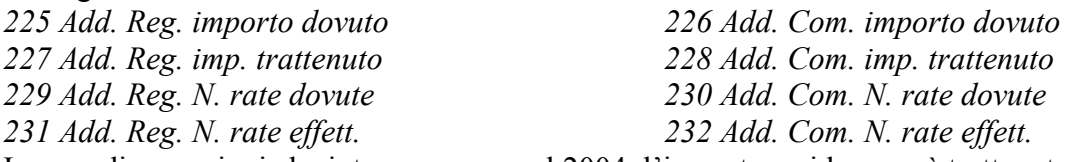

In caso di cessazioni che interverranno nel 2004, l'importo residuo verrà trattenuto in unica soluzione. Gli importi trattenuti relativi all'Addizionale Comunale verranno esposti nell'F24 nella "Sezione ICI ed altri tributi locali" con i codice tributo 3802 e 3816 e "periodo di riferimento" 2003.

### *Addizionale Regionale e Comunale rateale relativa al 2002*

Vi forniamo una lista dei dipendenti con gli importi di addizionale regionale e comunale relativi al 2002 ancora sospesi. In automatico il programma ha trattenuto il residuo del 2002 con le paghe di ottobre per le ditte con pagamento posticipato e con le paghe di novembre per quelle con pagamento attuale. **Eventuali importi ancora residui, non vengono trattenuti in automatico con le paghe di dicembre:** a cura dell'Utente, per queste casistiche, inserire il 99 nel numero di rate dovute per effettuare la trattenuta nel cedolino paga di dicembre.

### *Importi minimi di Addizionale Comunale e Regionale per l'anno 2003.*

Con i versamenti di fine anno, verranno riportati sul modello F24 (con il codice tributo 3815), gli importi di addizionale regionale inferiori a 1,03 € relativi al periodo gennaio - dicembre 2003. Nel caso in cui l'importo per singola regione rimanga comunque inferiore all'importo minimo, vengono sommati i singoli importi ed effettuato un unico versamento, destinandolo alla Regione cui spetta l'importo maggiore, singolarmente considerato (es. Veneto 1,50 €, Lombardia 0,50 € e Sicilia 1,00 €; verrà versato l'importo di 3,00 € alla Regione Veneto).

Per quanto riguarda l'addizionale comunale, non essendoci istruzioni in merito, verranno sommati i singoli importi inferiori al minimo ed effettuato un unico versamento nell'F24 con il codice tributo 3816. Ricordiamo che il mese scorso abbiamo fatto la stessa cosa per le addizionali da rateizzazione (quelle calcolate a fine 2002 e trattenute nel 2003).

# **9 - TRATTENUTA ADDIZIONALI REGIONALE/COMUNALE ANNO 2003**

E' prevista la possibilità di trattenere e versare con le paghe di dicembre le addizionali regionali e comunali relative all'anno 2003, per i dipendenti e i collaboratori in forza (posizione F), invece di storicizzarle per la trattenuta rateizzata durante il 2004.

Per effettuare tale scelta è necessario compilare con la lettera S l'apposito campo nella 7^ videata dell'anagrafica dipendente, bottone Altri dati, campo *Trattenuta addizionali*.

#### **10 - CONGUAGLIO FISCALE DI FINE ANNO: DEDUZIONI, DETRAZIONI, REDDITO PRESUNTO**

#### DEDUZIONI ART. 10-BIS c. 1 (3.000,00 Euro) e ART. 10-BIS c. 2 (4.500,00 Euro)

Riportiamo di seguito le opzioni presenti nell'anagrafica dipendente, 4 videata, campo *Deduzioni* e nell'anagrafica ditta, 8 videata, bottone Altri dati, campo *Deduzioni:* 

- blank: nessuna scelta (per i dipendenti in forza, la deduzione dei 3.000 Euro è rapportata a mese, la deduzione dei 4.500 Euro è rapportata a giorni; in sede di conguaglio la deduzione dei 3.000 Euro viene applicata per intero e la deduzione dei 4.500 Euro rimane rapportata a giorni)
- 3 : non viene applicata la deduzione 3.000,00 (tale forzatura viene mantenuta anche in sede di conguaglio)
- 4 : non viene applicata la deduzione 4.500,00 (tale forzatura viene mantenuta anche in sede di conguaglio)
- G : viene applicata a giorni anche la deduzione 3000 (tale forzatura viene mantenuta anche in sede di conguaglio)
- L : viene applicata la deduzione 3000 a contatore e 4500 a giorni (per i dipendenti in forza, la deduzione dei 3.000 Euro viene utilizzata interamente ogni mese fino al raggiungimento dei 3.000 euro, la deduzione dei 4.500 Euro è rapportata a giorni; in sede di conguaglio la deduzione dei 3.000 Euro viene applicata per intero e la deduzione dei 4.500 Euro rimane rapportata a giorni)
- N : viene applicata la deduzione 3000 a mese e 4500 a giorni (se G in anagrafica ditta) (tale forzatura viene mantenuta anche in sede di conguaglio)
- $T$  : non vengono applicate le deduzioni  $(3.000,00 + 4.500,00)$  (tale forzatura viene mantenuta anche in sede di conguaglio)

Tutte le suddette opzioni sono comunque soggette all'applicazione del coefficiente.

L'importo delle deduzioni sarà riconosciuto fino al raggiungimento dell'imponibile addizionali (campo storico 041). Nel caso di indicazione del Reddito complessivo presunto, nella 4° videata dell'anagrafica dipendente, la verifica del tetto di spettanza delle deduzioni sarà effettuata su tale Reddito presunto.

# ALTRE DETRAZIONI – ART. 13

Opzioni presenti nell'anagrafica dipendente, 4 videata, campo *Applicazione:*

- blank: nessuna scelta (le detrazioni non vengono riconosciute al dipendente)
- M  $\cdot$  applicazione mensile delle detrazioni articolo 13 (per i dipendenti in forza, viene eseguito ogni mese il controllo della spettanza ed erogata al dipendente mensilmente; in sede di conguaglio viene eseguito il controllo dell'effettiva spettanza ed erogata per intero, in differenza con quanto già riconosciuto)
- S : applicazione a conguaglio o cessazione delle detrazioni art.13 (solo in sede di conguaglio viene eseguito il controllo dell'effettiva spettanza ed erogata per intero)

Le Altre detrazioni vengono erogate solo se compilato con "S" o "M".

Se compilato il campo *Reddito complessivo presunto*, viene preso come imponibile tale importo.

### REDDITO COMPLESSIVO PRESUNTO

Opzione presente nell'anagrafica dipendente, 4 videata, campo *Reddito complessivo presunto:* 

- se non compilato tale campo, il reddito utilizzato dal programma per le varie operazioni (verifica spettanza ed importo delle detrazioni, formula per calcolo coefficiente deduzioni, deduzioni massime erogabili…), è quello del reddito di cui al campo storico 041 del dipendente
- se compilato tale campo, il reddito utilizzato dal programma per le varie operazioni (verifica spettanza ed importo delle detrazioni, formula per calcolo coefficiente deduzioni, deduzioni massime erogabili…), è quello ivi indicato.

Non viene eseguito nessun controllo se il reddito qui indicato è superiore o inferiore a quanto presente nel campo storico 041. A cura Utente verificare se tale importo deve essere cancellato prima di effettuare il conguaglio di fine anno.

# **11 - UTILITY A. C. – VERIFICA FORZATURE DETRAZIONI E DEDUZIONI**

Negli Archivi a.c.  $\rightarrow$  Utility  $\rightarrow$  Controllo archivi  $\rightarrow$  è stata aggiunta una nuova scelta denominata *Verifica forzature detrazioni e deduzioni.* 

Detta stampa riporta per ogni singolo dipendente i dati riguardanti le detrazioni e le deduzioni. Oltre alla possibilità di selezionare le ditte desiderate, tramite l'opzione **filtro di stampa** è possibile scegliere di stampare:

- Dipendenti;
- Solo Co.Co.Co.;
- Solo Stagisti:
- Tutti

### **12 - CONGUAGLIO FISCALE DI FINE ANNO: POSSIBILITA' DI INTERVENTO DA PARTE DEGLI UTENTI PER LA DETERMINAZIONE DELL'IMPONIBILE DI RIFERIMENTO.**

Ricordiamo in questo mese di dicembre le possibilità di intervento, da parte degli Utenti, nella determinazione del reddito imponibile relativo all'anno 2003 sul quale operare il conguaglio fiscale.

Ai fini dell'effettuazione del conguaglio di fine anno, il sostituto d'imposta dovrà considerare solo gli emolumenti corrisposti entro il 12 gennaio 2004, in quanto gli stessi si considerano redditi dell'anno precedente. Si ricorda che per i redditi relativi al 2003 corrisposti entro il 12 gennaio 2004 il sostituto d'imposta verserà le ritenute Irpef entro il 16 febbraio 2004. E' prevista nella nostra procedura la possibilità di escludere in maniera totale o parziale le retribuzioni relative al mese di dicembre.

Per la nostra procedura lo standard è la competenza gennaio – dicembre. E' comunque possibile effettuare le seguenti alterazioni:

# **Alterazione del conguaglio fiscale.**

L'alterazione si esegue attraverso la compilazione di un campo chiamato *Conguaglio fiscale*, inserito dalla quarta videata dell'anagrafica ditta. L'alterazione quindi riguarda tutti i dipendenti della ditta. Può essere compilato con le seguenti sigle:

*NO*: blocca l'effettuazione del conguaglio fiscale nel mese di dicembre;

*XI*: esecuzione del conguaglio fiscale considerando l'imponibile sino al mese di novembre;

*GN*: esecuzione del conguaglio fiscale considerando l'imponibile sino al mese di novembre + la gratifica natalizia.

### **Vediamo ora nel dettaglio i tre casi**.

*NO*: non effettua il conguaglio fiscale nel mese di dicembre. Può essere utile per gestire situazioni particolari o nel caso di esecuzione successiva del conguaglio (entro febbraio): in quest'ultimo caso comunque le operazioni di conguaglio successivo dovranno essere svolte manualmente dall'Utente.

*XI*: conguaglio considerando l'imponibile sino al mese di novembre, ovvero quanto già memorizzato nella casella 41 dello storico del dipendente. Le detrazioni fiscali verranno comunque attribuite per le 12 mensilità e le trattenute sociali del mese di dicembre andranno comunque a diminuire l'imponibile 2003.

L'imponibile di dicembre verrà tassato come un normale mese e verrà riportato con la relativa imposta nell'archivio 2004 e quindi doppia riga di versamento con periodo 12/2003 (molto probabilmente sarà a credito) per il conguaglio e periodo 01/2004 per il mese di dicembre (periodo 2004 sull'F24 di gennaio).

Nel caso di dipendenti cessati si seguirà lo stesso procedimento con la conseguente emissione di due modelli Cud (2003 sino a novembre, 2004 con dicembre e TFR). Per una più facile comprensione delle operazioni appena illustrate in maniera sintetica, sarebbe necessaria la stampa di due cedolini: non essendo questo possibile, l'IRPEF relativa al conguaglio verrà riportata nella casellina chiamata *conguaglio Irpef*, mentre la parte di dicembre verrà evidenziata nelle normali righe mensili, con l'eccezione del totale detrazioni. Tali detrazioni infatti fanno parte del conguaglio e sono riportate nelle caselline delle singole causali. Anche nei prospetti di riepilogo e contabilità, compreso il riepilogo nel cedolino bollato, tali operazioni risulteranno sicuramente non immediatamente leggibili, riportando la somma algebrica dell'operazione di conguaglio e di quella del mese di dicembre. Riassumendo, con questa scelta, gli storici 2004 anziché partire vuoti, avranno già caricati imponibile e imposta relativa al mese di dicembre, sia per le ditte (mappa versamenti) che per i dipendenti (caselle 41 e 44).

*GN*: conguaglio considerando l'imponibile sino al mese di novembre più la gratifica natalizia.

Possiamo dire che vale tutto quanto abbiamo già visto per il punto precedente, con l'unica differenza che nell'imponibile 2003 verrà inserita anche la tredicesima mensilità che risulta nel cedolino di dicembre.

### **Considerazioni finali.**

Nel ricordare, quasi per dovere, questa possibilità prevista all'interno della ns. procedura, siamo convinti che nel limite del possibile gli Utenti, come d'altronde hanno in generale sempre fatto, faranno il possibile per far rientrare le retribuzioni di dicembre nell'anno 2003. E' certo, che in caso contrario, le operazioni sopra riportate comportano una serie di altre considerazioni e conseguenze (ragguaglio annuale tra INPS (ex O1M), FISCALE (Cud/770), CONTABILITA', reddito per ANF, ecc.), che meritano un approfondito esame da parte dell'Utente. Ricordiamo inoltre, che la nostra procedura non effettua in automatico conguagli annui in periodi diversi dall'elaborazione di dicembre.

# **13 - CONGUAGLIO DIRIGENTI NOMINATI IN CORSO D'ANNO**

Per i dirigenti Industria ed API, nominati in corso d'anno, per un corretto conguaglio del Previndai e Previndapi, è necessario azzerare l'imponibile TFR nello storico dirigente per i mesi precedenti alla qualifica (storico da 083 a 094).

Es. se l'impiegato viene nominato dirigente nella stessa azienda il 1° aprile 2003, è necessario azzerare gli storici 083, 084 e 085.

Vi forniamo una lista dei dirigenti interessati; a cura dell'Utente effettuare tale variazione (nella lista sono riportati anche i dirigenti nominati il 1° gennaio 2003, per questi casi non sono da alterare gli storici).

# **14 - NO RESTITUZIONE CONGUAGLIO - NO CONGUAGLIO IRPEF**

Con la risoluzione 199/E del 30 novembre 2001, l'Agenzia delle Entrate ha confermato il principio dell'applicazione, durante l'anno, di un'aliquota più elevata effettuando, comunque, il conguaglio a fine anno o al momento della cessazione.

Nel caso in cui il dipendente abbia fatto esplicita richiesta e si evidenzi un credito Irpef al momento del conguaglio, lo stesso può non essere restituito, inserendo nell'anagrafica dipendente, videata *7 Opzioni*, bottone *Altri dati*, campo *No restituzione conguaglio* , la scelta **" N "**. Eventualmente tale richiesta può essere inserita a cura dell'Utente nelle annotazioni del cedolino paga.

Per permettere l'applicazione anche a dicembre della maggiore aliquota indicata nella 4 videata dell'anagrafica dipendente, senza eseguire il conguaglio, ma effettuando il calcolo delle addizionali per il 2004, è stato previsto l'inserimento, nell'anagrafica dipendente, videata *7 Opzioni*, bottone *Altri dati*, campo *No conguaglio IRPEF*, della scelta " **X** " . A cura dell'Utente la valutazione e l'utilizzo di tale possibilità, che ricordiamo in contrasto con la risoluzione 199/E del 30 novembre 2001, dell'Agenzia delle Entrate, alla quale rimandiamo per ulteriori informazioni .

# **15 - CEDOLINO A DICEMBRE DEI SOCI**

Riportiamo, come pro memoria, le operazioni da eseguirsi a dicembre per gli Utenti che elaborano un solo cedolino, appunto a dicembre, per i soci:

- indicare nella posizione la lettera T e cancellare la data di cessazione;
- indicare nell'elemento A o B della composizione paga la retribuzione imponibile per l'anno 2003;
- per i soci e titolari artigiani, indicare nell'anagrafica dipendente, 9 videata, bottone *Dati INAIL* , colonna *Progr. Imponib. INAIL*, in corrispondenza della posizione Inail codificata, l'importo del premio da pagare in funzione della classe di appartenenza.

E' importante eseguire queste operazioni prima dell'inserimento dei movimenti, in modo che anche per il socio avvenga la compilazione del movimento, pur essendo a zero. Qualora venissero eseguite, successivamente all'inserimento dei movimenti, è importante richiamare di nuovo l'inserimento movimenti per compilare appunto i movimenti del socio, altrimenti la ditta non viene estratta per l'elaborazione, in quanto non completa.

# **16 – AGGIORNAMENTO TASSI INAIL PER I COSTI DI FINE ANNO**

Vi ricordiamo di aggiornare i tassi INAIL presenti nell'anagrafica ditta, bottone INAIL, per un corretto calcolo dei costi di fine anno.

# **17 - CEDOLINO A DICEMBRE DEI COLLABORATORI COORDINATI E CONTINUATIVI**

Per quanto riguarda i conguagli di fine anno, ricordiamo i conguagli ai collaboratori coordinati e continuativi, relativi all'Inail, all'Inps, all'Irpef e alle addizionali regionali e comunali.

Per effettuare il conguaglio fiscale (e Inail) è necessario elaborare il cedolino di dicembre 2003 anche ai collaboratori per i quali non è previsto il compenso a dicembre.

Vediamo di seguito cosa viene fatto in automatico dalla procedura e le variazioni manuali a carico dell'Utente:

# *I . n . a . i . l .*

Il calcolo dell'Inail, nel mese di dicembre, viene eseguito come per gli altri mesi ricordandosi di indicare il periodo in anagrafica del collaboratore per applicare i minimali e massimali.

E' presente la possibilità di effettuare in automatico il conguaglio dell'imponibile INAIL e di conseguenza il conguaglio del premio. Per effettuare tale scelta è necessario inserire nell'anagrafica dipendente, 9^ videata, bottone Storico Co.Co.Co., la lettera **S** nell'apposita *Conguaglio automatico Inail annuo*. Tale possibilità può essere utilizzata **SOLO** per i casi in cui:

- il compenso sia di competenza dell'intero anno (anche se non erogato mensilmente es. con compensi saltuari o unico compenso annuo);
- eventuali variazioni di tasso, non siano retroattive rispetto al mese in cui sono state variate, visto che:
	- il conguaglio viene effettuato applicando un minimale/massimale medio annuo (pari a minimale 11.964,75 €, massimale 22.220,25 €);
	- il periodo indicato in anagrafica del collaboratore per applicare i minimali e massimali, viene ignorato
	- il conguaglio viene effettuato sull'imponibile Inail, non sul premio effettivamente pagato
- il collaboratore sia soggetto Inps in quanto, non avendo altri dati a disposizione, viene preso lo storico 133 per la verifica del compenso annuo.

Nei casi particolari, ad esempio collaborazioni iniziate o cessate in corso d'anno o per periodi diversi da 12 mesi, o variazioni di tasso in corso d'anno, ma con effettivi retroattivi, il conguaglio deve essere fatto manualmente, utilizzando i codici voce, che verranno storicizzati nella videata 9 Storico bottone INAIL:

- 024 trattenuta inail a conguaglio;
- 025 restituzione inail a conguaglio.

La prima voce è da utilizzare nel caso in cui si deve trattenere l'Inail al collaboratore, la seconda voce invece, è da utilizzare nel caso in cui durante l'anno sia stato trattenuto l'Inail in più rispetto al dovuto e quindi è necessario restituirlo al collaboratore.

Per quanto riguarda gli imponibili Inail, per il riporto dei dati nella procedura Inail, è necessario variare manualmente in anagrafica del collaboratore videata  $9$  Storico - bottone MAIL inserendo l'imponibile corretto (Attenzione: tenere presente che nello storico deve essere ancora sommato l'imponibile Inail di dicembre) ed eventualmente (per consultazione) variare i dati nel campo 9 Storico - bottone Storico co.co.co.

Riportiamo di seguito gli importi dei minimali e dei massimali di retribuzione annua per il calcolo del premio Inail:

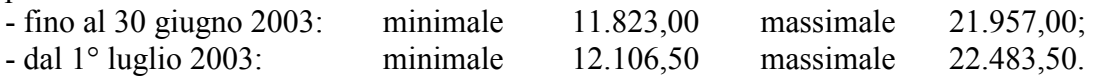

### *I . n . p . s .*

Per quanto riguarda l'Inps vengono applicati i contributi fino al raggiungimento del tetto contributivo, che per il 2003 è pari a 80.391,00 €.

Il programma, già durante l'anno, assoggettava a contribuzione fino a tale massimale tenendo conto anche di eventuali importi erogati da altri soggetti (se inseriti nello storico 155).

Nel caso in cui nel conguaglio di fine anno, a seguito del riporto dei dati dei compensi da altri soggetti, risulti una contribuzione superiore al dovuto non è possibile effettuare il rimborso in automatico ma è necessario, a cura dell'Utente, compilare una domanda di rimborso all'Inps.

# *I . r . p . e . f .*

Per effettuare il conguaglio annuo ai collaboratori coordinati e continuativi è necessario, con le paghe di dicembre, eseguire il cedolino paga sia ai collaboratori con compensi mensili sia ai collaboratori con compensi saltuari o unico compenso annuo. Per i collaboratori per i quali non è previsto un compenso a dicembre, variare la posizione da C a F (o L) e togliere la data di cessazione, eseguire il cedolino paga per effettuare il conguaglio.

Per applicare gli scaglioni Irpef annuali abbiamo compilato in automatico, nel movimento dei collaboratori, i mesi da gennaio a dicembre.

# *D e t r a z i o n i*

Per eseguire il conguaglio delle detrazioni al collaboratore è necessario verificare (ed eventualmente sistemare manualmente) la stringa delle detrazioni spettanti presente nella quarta videata dell'anagrafica del collaboratore. Nel movimento dipendente vengono compilati in automatico i mesi da gennaio a dicembre per il conguaglio annuo.

#### *Addizionale Regionale e Comunale*

Con le paghe del mese di dicembre vengono applicate le addizionali regionali e comunali anche ai collaboratori coordinati e continuativi (come effettuato ai dipendenti). Nel caso di collaboratore in posizione "F" le addizionali regionali e comunali vengono calcolate e trattenute (a rate) nell'anno 2004, nel caso di collaboratore in posizione "L" le addizionali vengono calcolate e trattenute nella busta paga di dicembre.

E' possibile effettuare la trattenuta delle addizionale con il cedolino di dicembre ai collaboratori anche se in posizione F se compilato il nuovo campo nell'anagrafica dipendente, 7<sup>^</sup> videata, bottone Altri dati, *Trattenuta addizionali*, dove inserire la scelta **S.** 

#### *Precedenti rapporti di collaborazione (posizione H)*

Vi informiamo che è attiva anche per i collaboratori la procedura per l'inserimento dei precedenti rapporti di collaborazioni (posizioni H), le modalità operative sono riportate nella presente circolare.

### *Conguaglio fiscale per più rapporti nella stessa azienda*

Per quei soggetti che hanno intrattenuto più rapporti di lavoro all'interno della stessa ditta (normalmente di dipendenza e di collaborazione coordinata e continuativa) è possibile inserire un codice di aggancio per effettuare il conguaglio fiscale (sia che i rapporti vengano svolti nella stessa ditta, sia che i rapporti vengano svolti nella sede e nella filiale). Per questi casi abbiamo previsto la possibilità di non effettuare nessun conguaglio nella prima busta paga ed il conguaglio complessivo nella seconda busta paga. Per effettuare tale scelta è necessario inserire i seguenti codici nella **7^**  videata dell'anagrafica del dipendente, nel bottone Altri dati:

per il soggetto per il quale non si vuole effettuare il conguaglio è necessario compilare con N l'apposito campo *No conguaglio IRPEF* . Nel cedolino, l'esposizione dei dati e i conteggi vengono effettuati come in una mensilità normale e senza applicare le addizionali.

per il soggetto per il quale si vuole effettuare il conguaglio, tenendo conto degli altri redditi, è necessario compilare, nella videata vista sopra, l'apposita casella *Codici di aggancio per conguaglio*  inserendo il **codice completo del dipendente** del quale si vuole sommare i dati (Es. ZZZA0011120001); nella casella *No conguaglio IRPEF* non bisogna indicare niente. Nel dipendente in cui si vuole eseguire il conguaglio è necessario verificare la stringa delle detrazioni nella 4° videata in quanto il conguaglio verrà effettuato in base a quanto indicato nella presente posizione. Nel cedolino, l'esposizione dei dati relativi alla retribuzione e agli imponibili del mese sarà normale, ma i conteggi relativi ai conguagli fiscali annui (imponibile IRPEF, addizionale regionale/comunale, detrazioni, ritenute,…) saranno il totale delle due posizioni.

#### **Alcune particolarità che riguardano tale gestione:**

Posizioni C (Cessato): se in questa posizione si inserisce il No conguaglio, non è necessario mettere il soggetto in posizione F; è necessario, invece, che il soggetto in cui si vuole eseguire il conguaglio sia in posizione F (o L) (es. la posizione del Collaboratore cessato e la posizione del dipendente in forza nel mese di dicembre).

Collaboratori: nel caso in cui nel collaboratore sia inserito il codice di NO conguaglio, è necessario verificare le spunte dei mesi nel movimento dipendente inserendo il periodo relativo al compenso (mensile, bimestrale o altro), in quanto in automatico vengono spuntati i dodici mesi e quindi applicati gli scaglioni annui contro un compenso mensile.

Netto in busta : il conguaglio è esclusivamente fiscale, quindi anche in presenza di saldo positivo in una posizione e negativo nell'altra, il programma tiene distinte le due posizioni, sia nel cedolino (netto a 0 ed il negativo portato nell'arrotondamento attuale), che nella distinta assegni (saldo positivo esposto, saldo negativo non esposto). A cura dell'Utente l'eventuale compensazione.

Conguagli tra sedi e filiali: l'indicazione dei codici di aggancio è la medesima, bisogna però obbligatoriamente elaborare per prima la ditta dove si ha il cedo senza conguaglio e poi quella con il conguaglio. L'invio può essere fatto contestualmente.

Visualizzazione a video dei conguagli tra sedi e filiali: per verificare il conguaglio in studio è necessario eseguire il calcolo cedolino dell'intera ditta in cui si è inserito il NO conguaglio e dal menù di scelta della stampa fare doppio clic sulla scelta "Fusione", eseguire successivamente il calcolo cedolino della ditta in cui è previsto il conguaglio, nel cedolino vengono riportati in automatico i dati fiscali del dipendente agganciato. Se non viene eseguita la fusione degli archivi, in Studio non viene agganciato il dipendente per la verifica del conguaglio mentre al Centro verrà effettuato comunque il conguaglio (tale "Fusione" non è obbligatoria).

Il conguaglio può essere effettuato indipendentemente in uno o nell'altro soggetto (Dipendente o Collaboratore), a discrezione dell'Utente.

Se si esegue il rifacimento del dipendente con NO conguaglio, è necessario eseguire il rifacimento anche del dipendente con conguaglio.

Utility di stampa: è prevista la possibilità di eseguire una stampa per la verifica dei dipendenti e dei collaboratori in cui è stato inserito il nuovo codice di aggancio per il conguaglio fiscale. Tale stampa è presente negli Archivi a.c. - Utility – Stampa dipendenti con codice per conguaglio .

### *Movimenti paga*

Come riportato precedentemente, nel movimento del collaboratore vengono impostati in automatico i 12 mesi per eseguire il conguaglio annuo, a cura dell'Utente l'eventuale variazione (ad es. nel caso di No conguaglio fiscale).

### *Collaboratori estero*

Per questi casi è prevista l'applicazione dell'aliquota fissa del 30%; in corso d'anno l'Utente dovrebbe avere alterato l'aliquota Irpef (in anagrafica dipendente) indicando il 30%. E' necessario al momento del conguaglio (cessazione o dicembre) inserire il NO conguaglio presente in anagrafica dipendente – 7-Opzioni – Altri-dati – No-conguaglio-Irpef inserire la lettera *N* altrimenti il programma esegue il conguaglio applicando le aliquote Irpef a scaglioni.

Attenzione: la lettera *N* dovrà essere tolta negli archivi anno precedente, prima di stampare i CUD.

### *Riporto anagrafiche anno precedente in anno corrente*

Vi informiamo che i collaboratori coordinati e continuativi vengono riportati in automatico negli archivi del 2004 anche se cessati (posizione C).

# **18 - ONERI IN DETRAZIONE DAL CONGUAGLIO FISCALE**

Il Decreto Legge 314/97 ha previsto una serie di oneri per i quali spetta la detrazione del 19% nel conguaglio fiscale. Tali oneri devono essere considerati in maniera obbligatoria se il datore di lavoro ha effettuato per gli stessi delle ritenute o in caso contrario il sostituto d'imposta non è obbligato ma può scegliere.

Sono previsti i seguenti campi storici in anagrafica dipendente:

storico 069: spese sanitarie

storico 203: spese per veicoli per i portatori di handicap.

storico 204: interessi per mutui ipotecari per acquisto abitaz. principale

storico 205: interessi per mutui ipotecari per acquisto altri immobili

storico 206: interessi per mutui contratti nel 97 per recupero edilizia

storico 207: interessi per prestiti o mutui agrari

storico 208: erogazioni liberali ai partiti politici

storico 209: spese per istruzione

storico 210: spese funebri

storico 211: altri oneri detraibili

Per effettuare l'applicazione è sufficiente inserire tali importi in questi campi, il sistema effettua in automatico l'applicazione della detrazione del 19% che verrà esposta nel cedolino paga con la voce 0875 *Oneri detraibili* ed il recupero della stessa con la voce 0876 *Rec. Oneri detraibili.* 

**Attenzione: inserire in questi campi l'imponibile (tenendo conto dei limiti o delle franchigie previste per tali oneri) su cui calcolare la detrazione del 19%.** 

# **19 - ASSOGGETTAMENTI PREVIDENZIALI E FISCALI POLIZZE ASSICURATIVE**

Riteniamo utile ricordare che, con il mese di dicembre, è possibile assoggettare le polizze sia ad Irpef che a contributi utilizzando il codice voce 0585: *Assoggettamento Polizza assic*. L'importo così comunicato produce automaticamente la detrazione del 19% nel limite di 1.291,14  $\epsilon$  (in automatico) considerando eventualmente anche quanto già memorizzato nei campi storici 071 / 051 ed eseguendo, se necessarie, le operazioni di conguaglio.

Attenzione: a cura Utente la verifica se compilato il campo storico 072 (da Utility, Stampe, *Stampa caselle storico per richiesta*) e l'eventuale spostamento negli altri storici previsti (071 o 069 e seguenti), in quanto tale campo non deve più essere utilizzato.

#### **20 - INDENNITA' INAIL**

Si ricorda che tra le somme da considerare nel conguaglio rientrano anche le indennità erogate dall'Inail. In questa casistica rientrano solo le somme erogate direttamente dall'istituto al dipendente infortunato; nessuna variazione è intervenuta se la ditta anticipa al dipendente quanto dovuto dall'istituto (articolo 70 del Tuir). Per la comunicazione di tali importi si possono usare i seguenti codici voce:

0348 per la comunicazione dell'imponibile fiscale

0349 per la comunicazione dell'imposta già trattenuta dall'Inail

E' possibile inserire tali importi direttamente nell'anagrafica dipendente nei campi storici:

201: Imponibile fiscale Inail

202: Imposta emolumenti Inail.

Sia che si usino le voci paga o si comunichino gli importi direttamente in anagrafica del dipendente, il sistema effettua il conguaglio al momento della cessazione o a fine anno.

# **21 - DIPENDENTI CON PRECEDENTE RAPPORTO DI LAVORO**

Con le paghe di dicembre 2003 si deve effettuare, per i dipendenti che lo hanno richiesto, il conguaglio fiscale con i precedenti rapporti di lavoro.

Le varie fasi da eseguire sono:

- l'inserimento dei dati, come conseguenza della consegna da parte del dipendente della CUD del precedente rapporto di lavoro: in pratica, anziché conservare tale CUD nel cassetto si parcheggia subito all'interno della procedura;
- la ripresa dei dati parcheggiati per inserirli effettivamente nel conguaglio fiscale.

Quest'ultima operazione, secondo l'opinione dei più, dovrebbe essere fatta solo prima delle paghe di dicembre e quindi per i dipendenti che sono in forza a tale data.

Mantenendo la suddivisione dei due momenti diversi, vediamo nel dettaglio le operazioni che si devono eseguire:

- 1. Parcheggio dei dati: dall'anagrafica dipendente clic su *Storico* e su *Posizione H*, si inseriscono i dati interessati al conguaglio relativi al o ai precedenti rapporti di lavoro, il programma li memorizzerà sempre attraverso la creazione di un'anagrafica con posizione H; questa fase può essere ripetuta tante volte quante sono le CUD precedenti da caricare e quindi potremo avere tante posizioni H per lo stesso dipendente.
- 2. Inserimento dati nel conguaglio: dall'anagrafica dipendente clic su |7 Opzioni e su |Altri dati dell'anagrafica del dipendente in forza, clic su Totali, dopo un'ulteriore richiesta di conferma, i dati memorizzati nelle posizioni H (parcheggio) vengono sommati in maniera automatica negli storici: a carico dell'Utente rimane l'aggiornamento della stringa delle detrazioni per il periodo del/i precedente/i rapporto/i di lavoro.

Una volta eseguita la fase due, nella videata dove si è eseguita la totalizzazione, viene automaticamente messo un contrassegno per riconoscere anche in seguito l'avvenuto inserimento dei dati precedenti nel conguaglio: nel campo chiamato *Flag per totalizzazione* sarà memorizzata la lettera S.

Per una verifica da parte dell'Utente, abbiamo previsto negli Archivi anno corrente – Utility – Stampa controllo posizioni H, la possibilità di effettuare una stampa dei dipendenti con precedenti rapporti di lavoro con la scelta di tutte le posizioni H, solo quelle totalizzate e quelle da totalizzare.

# **ATTENZIONE:**

- E' stato riscontrato che, se eseguita la totalizzazione precedentemente al caricamento dell'attuale aggiornamento, il campo storico 043 (pr. imp.ta lorda irpef) nell'anagrafica del dipendente in posizione F, non veniva incrementato dell'importo pagato nel precedente rapporto; di conseguenza, con l'elaborazione del mese di dicembre, l'imponibile Irpef del mese viene esposto in maniera non corretta. Il conguaglio finale comunque è corretto. A cura Utente la correzione del campo 043 nello storico dell'anagrafica dipendente in posizione F, se già effettuata la totalizzazione .

- E' stato implementato il programma di totalizzazione delle posizioni H in modo da valorizzare il campo storico 241 del dipendente in posizione F con quanto presente nel campo storico 041 del dipendente in posizione H, per permettere l'esposizione nel cedolino di conguaglio (mese di dicembre o posizione dipendente L/R) dell'imponibile addizionali riconducibili ad altri datori di lavoro. L'esposizione nel cedolino, viene fatta con la voce *8850 Imp.le prec. rap.lav. (neutra)* . Il campo storico 241 può essere valorizzato/variato anche manualmente. Per le totalizzazioni eseguite prima della presente versione, a cura Utente l'integrazione del dato.

# **22 - IMPORTI MINIMI**

Gli importi memorizzati nello storico ditta – Irpef – Importi minimi relativi ai tributi 1001, 1002, 1004, 1012, usciranno nell'F24 in un rigo a sé con il codice tributo 1001; a cura dell'Utente l'eventuale rifacimento manuale dell'F24 sommando il 1001 delle paghe con gli importi minimi.

Gli importi minimi relativi ai codici tributo 4730 e 4731 (acconto o saldo Irpef da 730), usciranno nell'F24 in un rigo a sé, con il codice tributo 4715.

Per il versamento degli importi minimi relativi alle addizionali regionale e comunale anno 2003, si rimanda al punto 8 della presente circolare.

Anche nel caso di versamento di importi minimi, il Centro riporterà in automatico solo i tributi con un importo totale superiore a 1,03 euro.

Per i codici tributo non riportati in automatico dal Centro, a cura Utente il controllo ed inserimento nel modello F24 .

# **23 - IMPORTI MINIMI: RICERCA PER IRPEF/ADDIZIONALI/730**

Vi informiamo che abbiamo previsto la possibilità di effettuare e stampare a PC, una ricerca dei minimi presenti nelle mappe relative all'IRPEF, addizionali e assistenza fiscale.

Dal menu principale della procedura paghe, Utility, Esecuzione programmi batch, digitare la parola "*PVERICERCHE***"** e confermare. Verrà proposto un menu contenente le seguenti ricerche:

- Minimi  $1001 1004 1002 1012$
- Minimi 730
- Minimi addizionale comunale
- Minimi addizionale regionale
- Minimi 730 addizionale comunale
- Minimi 730 addizionale regionale

A cura Utente il versamento di importi inferiori o cancellazione manuale dal modello F24 se effettuati i versamenti durante l'anno. In quest'ultimo caso, la cancellazione del rigo relativo dovrà essere effettuata anche negli archivi ditta, dopo la consegna del CD del mese e prima di elaborare le paghe del mese successivo, per l'esatto riporto dei dati nel modello 770.

#### **24 - ANTICIPO VERSAMENTO TFR DITTE POSTICIPATE**

La normativa prevede che gli emolumenti corrisposti entro il 12 gennaio 2004 si considerano redditi dell'anno precedente (art. 48, comma 1, del Tuir). Tale norma parla di compensi e non di indennità, per tale motivo le indennità di fine rapporto se corrisposte entro il 12 gennaio del 2004 dovrebbero rientrare nei redditi del 2004 e quindi rientrare nella Cud e nel 770 del 2004 e non del 2003. Abbiamo previsto la possibilità di riportare nell'F24 (stampato con le paghe di dicembre 2003) anche l'Irpef del TFR liquidato con le paghe di dicembre e quindi di versare tali somme già con il 16 gennaio 2004 (come se il pagamento fosse avvenuto entro il mese di dicembre 2003). Per effettuare tale scelta, solo per le ditte con pagamento posticipato, è necessario compilare, in anagrafica ditta, l'apposito campo *Versamento TFR posticipato* previsto nella scelta 8 opzioni 2 ed Altre opzioni con la lettera **S**.

# **25 - ELABORAZIONE TREDICESIMA SU PERSONAL COMPUTER**

Vi informiamo che abbiamo sistemato le seguenti anomalie, riguardanti l'elaborazione della tredicesima a PC:

- per i dipendenti stagionali, codificati con S nel campo Stagionale/Socio di cooperativa, nella 7 videata dell'anagrafica dipendente, usciva nel modello F24 il codice tributo 1003, invece del codice tributo 1001;
- per i dipendenti delle ditte con lavoro sommerso (compilato con N1 o G1, il campo Sommerso, presente nella 7 videata dell'anagrafica dipendente), usciva nel modello F24 il codice tributo 1001, invece del codice tributo 1803;
- nel caso di elaborazione della 13.ma PC di un dipendente con data di assunzione dicembre (posizione K). Gli importi relativi alla 13.ma mensilità non venivano riportati nei prospetti, riepiloghi e distinta per la banca, mentre il cedolino e il modello F24 erano corretti, ed usciva l'errore "BPC08 MOV-TI MANCANTE CODD STUDIO/DITTA/DIP".

Si ricorda inoltre, che per le ditte posticipate per le quali è stata elaborata la 13^ su PC, nei movimenti di dicembre escono le voci di acconto 0403/0413 e la voce 0899 relativa all'Irpef**. Nel caso di** 

#### **variazione dell'importo dell'acconto e del versamento dell'Irpef di variare entrambi i codici, tale**

**variazione è obbligatoria anche per le tredicesime elaborate dal Centro** (per queste ultime i codici non sono visibili nel movimento ma sono memorizzati al Centro).

### **26 - MOVIMENTI PROVVISORI PER DITTE CON 13^ ELABORATA**

Abbiamo implementato il programma, per permettere l'utilizzo dei movimenti provvisori, anche dopo l'elaborazione delle tredicesime. Per effettuare tale operazione, rispondere  $\vert$ SI  $\vert$  alla domanda **Movimenti provvisori su ditta in estrazione continuare?**

### **27 - APPLICAZIONE AUTOMATICA QUOTE ASSOCIATIVE**

E' stata creata nelle Tabelle standard, Contratti, una nuova scelta denominata "*Quote associative*", dove sono state inserite le quote associative per l'Ente Bilaterale Artigianato Veneto (EBAV) relative agli enti 8841, 8842 e 8843 (quando previsti) nei seguenti contratti dell'artigianato: C001, C003, C004, C005, C006, C007, C009, C011, C014, C015, C017, C019, C025, C027, C031, C033, C035, C037, C039, C041.

Con le chiusure del mese scorso la casella "Quote associative" nella videata 5 dell'anagrafica ditta per tutti è stata impostata con **"N"**, per permettere al programma di considerare quanto impostato in anagrafica ditta nel bottone "Quote associative". Di seguito riportiamo le funzioni di detta casella e quella dell'omonima casella della videata 6 dell'anagrafica dipendente.

Questa implementazione non renderà più necessario l'inserimento delle quote associative nell'anagrafica ditta videata 5  $\rightarrow$  bottone "Quote associative" o nell'anagrafica dipendente videata 7  $\rightarrow$  bottone "Altri enti", per quei contratti che hanno nelle Tabelle standard  $\rightarrow$  Contratti  $\rightarrow$  Ouote associative, gli enti indicati.

A questo proposito, per una corretta gestione delle quote associative, si potranno utilizzare le nuove caselle in anagrafica ditta e dipendete come di seguito descritto:

Anagrafica ditta videata  $5 \rightarrow$  casella "Quote associative".

Se impostata con **N** il programma considererà gli enti inseriti nell'anagrafica ditta e non quelli inseriti nel relativo contratto come quote associative.

Se impostato con **"spazio"** il programma considererà gli elementi inseriti nel relativo contratto come quote associative. Attenzione in questo caso nell'anagrafica ditta non dovranno essere presenti gli enti per le quote associative, perché in tal caso gli enti verranno calcolati due volte nel cedolino. Se il contratto non ha inserito alcun ente per le quote associative verranno considerati gli enti inseriti nel bottone "Quote associative" nella videata 5 dell'anagrafica ditta.

Anagrafica dipendente videata  $6 \rightarrow$  casella "Quote associative".

Se impostata con N il programma considererà gli enti inseriti nell'anagrafica dipendente videata 7  $\rightarrow$ bottone "Altri enti" e non quelli inseriti nel relativo contratto come quote associative. Attenzione in questo caso nell'anagrafica ditta non dovranno essere presenti gli enti per le quote associative, in quanto questa casella funziona in alterazione a quanto inserito nel relativo contratto ma non a quanto inserito in anagrafica ditta.

Se impostato con **"spazio"** il programma considererà gli elementi inseriti nel relativo contratto come quote associative o nell'anagrafica ditta se impostata con **N** nella casella "Quote associative" nella videata 5.

#### **28 - GESTIONE MATERNITA' OBBLIGATORIA – INTEGRAZIONE FESTIVITA'**

Abbiamo inserito una nuova opzione sia nell'anagrafica ditta, videata 7, casella "Mal./Mat. solo calcolo INPS" che nell'anagrafica dipendente, videata 8, bottone " Maternità" e bottone "Malattia attuale", casella "Solo calcolo INPS".

La nuova opzione è "D" ed inibisce per la maternità obbligatoria, l'integrazione della quota a carico ditta, integrando però eventuali festività infrasettimanali.

Si fa presente che l'alterazione dell'anagrafica dipendente prevale su quella dell'anagrafica ditta.

### **29 - GESTIONE MALATTIA/ INFORTUNIO – NUOVA CASELLA**

Abbiamo inserito la possibilità di alterare il calcolo dell'integrazione ditta per gli eventi di malattia e di infortunio nell'anagrafica ditta nella videata  $7 \rightarrow$  casella "Calcolo lordizzazione INPS" e nell'anagrafica dipendente videata 7  $\rightarrow$  casella "Calcolo lordizzazione INPS".

Se in detta casella viene inserita la lettera "N" l'integrazione ditta verrà calcolata senza che la quota a carico INPS sia lordizzata.

Esempio:

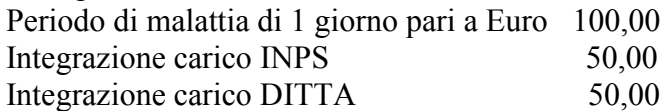

### **30 - GESTIONE INFORTUNIO - CALCOLO AUTOMATICO SETTIMANE 1-2**

Abbiamo implementato il programma per l'utilizzo della gestione eventi e movimenti a calendario, con l'inserimento del nuovo giustificativo di infortunio **INFA** nel movimento vengono riportate in automatico le date nel bottone Altre mal/inf e le settimane 1-2.

Per consultare come viene effettuato il conteggio delle settimane, abbiamo attivato un nuovo tasto nel movimento in alto a destra con una **croce rossa**.

Il giustificativo calcola in automatico le ore retribuzione ridotte, scala i giorni retribuiti i ore/giorni lavorati i giorni minimale.

Il funzionamento delle settimane 1-2 è applicabile anche senza l'utilizzo del calendario basta mettere il flag prima di entrare nei movimenti, sulla funzione **Calcolo settimane malattia/maternità/infortunio**

### **31 - GESTIONE FESTIVITA' TABELLE STANDARD (Calendario/eventi)**

Abbiamo inserito all'interno della tabella "festività", presente nelle Tabelle Standard – gestione contratti, più gestioni per le festività:

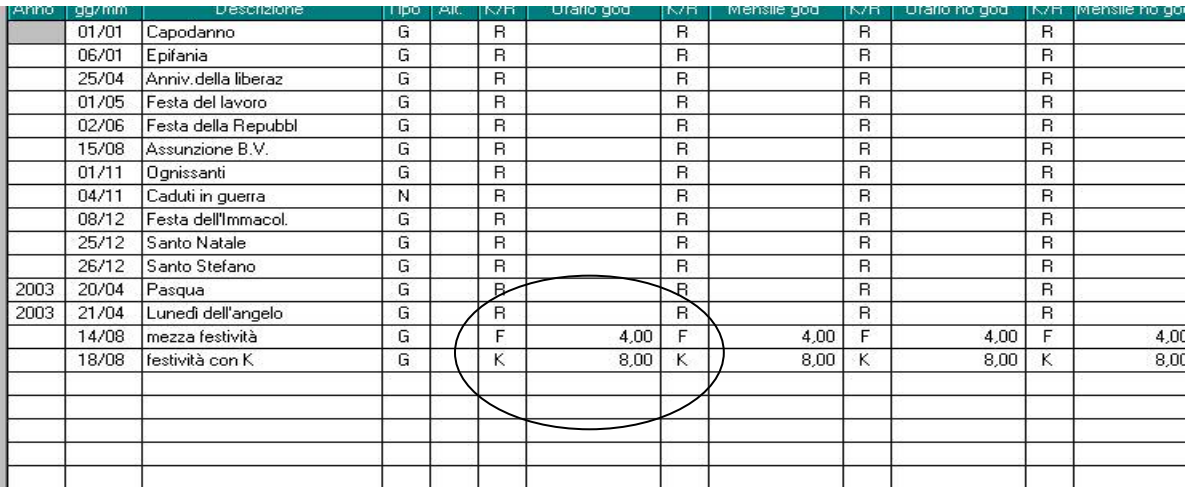

- **F**: per la gestione delle festività per i contratti che prevedono mezze giornate, quindi verrà indicata la F e il rispettivo orario;
- **K**: per la gestione delle festività che prevedono 8 ore invece dell'orario dato da contratto esempio i contratti dell'artigianato;
- **R**: con la R non viene indicato nessun orario perché riporta il dato riproporzionato tra divisore orario e divisore mensile. Vedi contratto A001 173,00 : 26,00 = 6,66 infatti nel contratto riporta che le singole giornate di festività sono ragguagliate a 1/6 di 40 ore.

Ricordiamo che per la gestione delle festività **per chi utilizza i movimenti a calendaio/eventi** viene utilizzata la seguente tabella, quindi nei casi dei contratti (es. Metalmeccanica) "R" noi non riportiamo 8 ore nel movimento ma ben si 6,66.

### **33 - INVIO TELEMATICO DM10 ALL'INPS**

Ricordiamo che con la competenza di gennaio 2004, è obbligatoria la trasmissione telematica della denuncia DM10 (per gennaio entro il 29 febbraio 2004). **Per tale motivo è necessario contattare l'Inps per richiedere l'apposito codice PIN (se non già in possesso), oltre alle istruzioni necessarie per espletare questa formalità.** 

Preghiamo gli Utenti che ancora non utilizzano questo servizio, di compilare il modello allegato e trasmetterlo via fax al Centro Paghe Padova al numero 0498076808.

### **34 - FONDO PENSIONE COMPLEMENTARE – VOCI DI ALTERAZIONE IMPONIBILE**

Vi informiamo che abbiamo previsto la possibilità di alterare l'imponibile del contributo al fondo pensione, rispetto a quanto calcolato in automatico dal Centro. Per effettuare tale alterazione è necessario utilizzare nel movimento dipendente le seguenti voci cedolino di nuova istituzione:

- 0890 SOST. IMPON. CALCOLO CONV. F.P.: l'importo indicato nella voce, sostituisce l'imponibile, calcolato in automatico dal centro in base alla formula indicata nella 4 videata dell'ente di riferimento;
- 0891 SOMMA IMPON. CALCOLO CONV. F.P.: l'importo indicato nella voce, viene sommato all'imponibile, calcolato in automatico dal centro in base alla formula indicata nella 4 videata dell'ente di riferimento.

Per il momento, l'utilizzo delle voci 0890 e 0891 per l'alterazione dell'imponibile, è possibile solo per i seguenti FPC:

BYBLOS: enti 5596 , 5597 , 5598 , 5599

PREVIAMBIENTE: enti 6672 , 6673 , 6674 , 6675 , 6700 , 6701 , (6702 ) 6703 , (6704) 6705.

### **35 - PARCELLAZIONE:**

Questo mese abbiamo provveduto a sistemare alcune anomalie rilevate nel programma parcellazione:

- E' stato sistemato il tasto "Applica Filtro" in caso di selezione per data;
- Da utility tramite l'import movimenti ditta da paghe viene data la possibilità di riportare la data: anzichè riportare "Del mese 12/2003" ora viene riportato "12/2003"
- Anagrafica ditta, veniva sempre proposto il messaggio di "Salvare i cambiamenti" anche se non si era effettuata nessuna variazione;
- Nel caso in cui in una delle ditte in archivio, il numero di proforma che vanno a formare la parcella risultava troppo elevato si verificava un errore bloccante.

# **36 - HELP**

Vi informiamo che abbiamo attivato i relativi HELP nelle seguenti procedure:

- Cometa
- Mod. DMAG
- Gestione Bonifici
- Enpals
- Parcellazione
- FPC

Inoltre, sono attivi gli Help per Ditta e Dipendente, all'interno della procedura paghe, sotto la voce Help.

Ricordiamo che tutti gli argomenti riguardanti il conguaglio sono riportati nell'**HELP DOSSIER**

# **37 - UTILITY – RIPORTA DATI**

Sono state variate le seguenti utility presenti in "Riporta dati" per permettere di salvare il file nel percorso desiderato, prima il file veniva salvato direttamente in A: (floppy).

Quindi da Utility Riporta dati:

- *Scarico variazioni/estrazioni da supporto* cliccando sul bottone "Supporto" verrà aperta una finestra nella quale si potrà indicare il percorso sul quale salvare il file creato.
- *Caricamento variazioni/estrazioni da supporto* in questo caso verrà aperta una finestra nella quale si dovrà indicare il percorso nel quale il file è stato salvato.

# **38 - UTILITY A. C. – VERIFICA COMUNI E PROVINCE ERRATI**

E' variato il controllo per la verifica dei Comuni e delle Provincie che presentano diversità tra quanto presente sugli archivi a.c. e quanto presente nelle Tabelle Standard.

Negli Archivi a.c. Utility Controllo archivi è ora presente la scelta *Verifica Comuni e Province errati*, che effettua il seguente controllo sui comuni e le province presenti in:

- anagrafica ditta, 1 videata:
- nascita della persona fisica
	- sede fiscale
- luogo di svolgimento dell'attività
- luogo di invio 730;
- anagrafica dipendente, 1 videata:
	- nascita della persona fisica
	- residenza
- anagrafica dipendente, 2 videata:
	- residenza fiscale.

Se riscontrate discordanze, usciranno delle stampe con le segnalazioni dovute, per la ditta e per il dipendente .

Il controllo non segnala se il Comune o la Provincia non sono presenti nelle anagrafiche.

#### **39 - STAMPA MEDIA DIPENDENTI NEI 6 MESI PRECEDENTI L'ELABORAZIONE**

Si ricorda, come indicato nella circolare di giugno del 20/06/2003 al punto 18, che con le chiusure di novembre la stampa della media dipendenti nei 6 mesi precedenti prende come base il numero dei dipendenti riportato con codice FZ00 (Forza Azienda) nel DM10.

#### **40 - COEFFICIENTE RIVALUTAZIONE T.F.R.**

Vi riportiamo di seguito i coefficienti di rivalutazione, presenti nelle nostre tabelle, da applicare sulle indennità di fine rapporto:

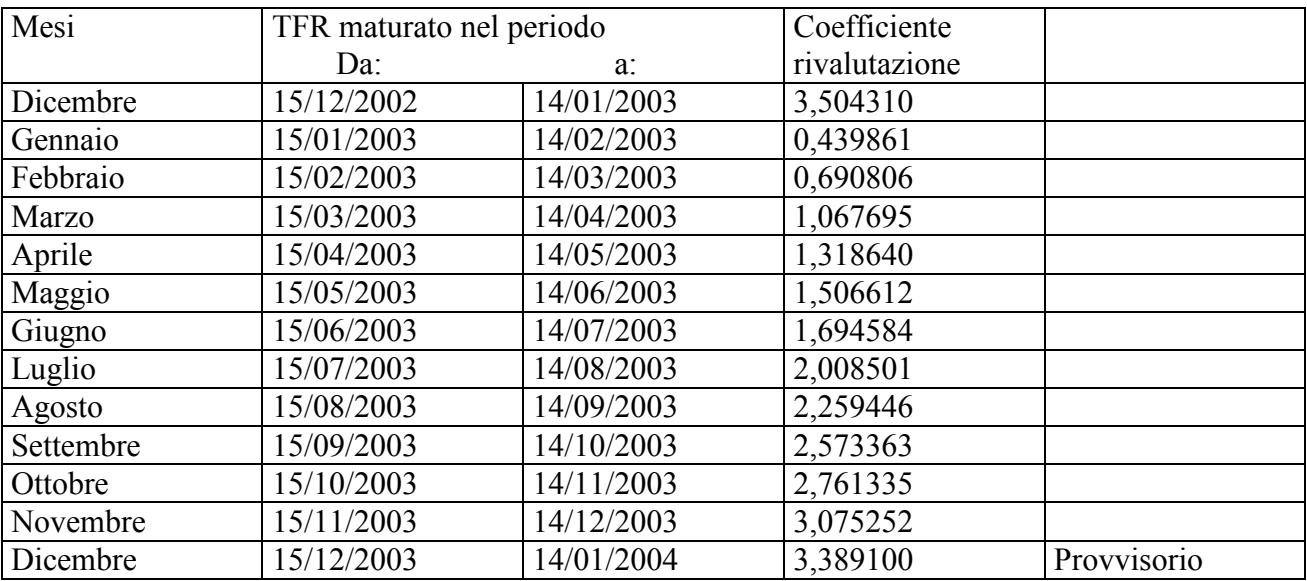

Sono evidenziate dalla dicitura "Provvisorio" le percentuali non ancora pubblicate ma calcolate dal Centro.